# Практическая работа: Работа с электронной почтой

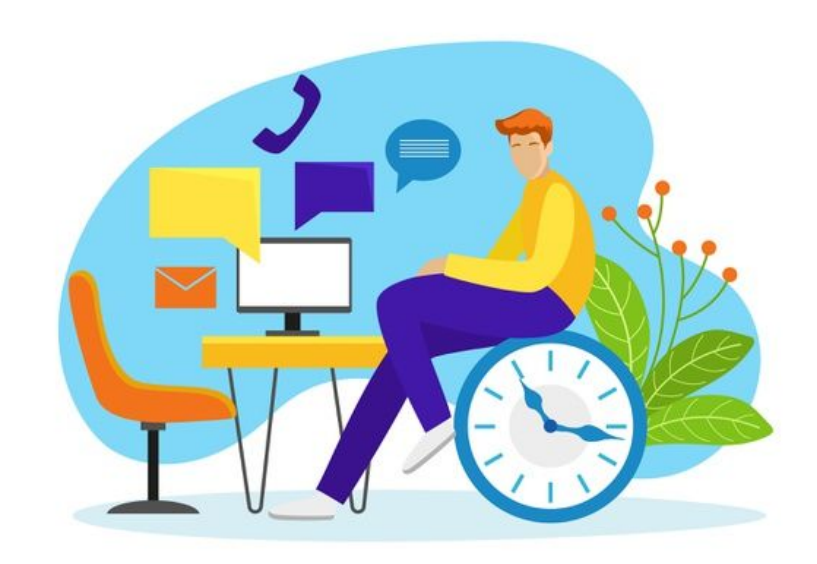

#### Практическая работа

Тема: Работа с электронной почтой.

Цель: Получить навыки в работе с электронной почтой.

#### Ход работы

#### Письменная часть:

Запишите понятие (стр. 129-134)

1. Всемирная паутина.

2. Адрес web-страницы.

3. Из чего состоит адрес электронной почты.

Ответить на контрольные вопросы (стр. 131 и 134).

- Какую функцию в технологии Всемирной паутины выполняют гиперссылки?

- Из каких частей состоит адрес web-сайта?

- Какими преимуществами обладает электронная почта по сравнению с обычной почтой?

- Из каких частей состоит адрес электронной почты?

#### Установите последовательность:

1. Почтовый адрес состоит из имени пользователя Ivanov Ivan и имени сервера gmail.com, укажите, как правильно будет записан электронный адрес в данном случае. Установите, последовательность букв:

 $A_{\cdot}(\alpha)$ 

E. Ivan

B. com

 $\Gamma$ . gmail

Д. Ivanov

2. Доступк файлу tiger.doc, находящемуся на сервере zoo.org, осуществляется по протоколу http. Фрагменты адреса файла закодированы буквами от Адо Ж. Запишите последовательность этих букв, кодирующую адрес указанного файла в сети Интернет.  $A)$ .doc

 $5)$ zoo  $B)/$  $\Gamma$ );// **A**) tiger E) org **K**) http

Решите задачу Рассчитайте объем изображения, которое занимает весь экран монитора с разрешением экрана 1280 на 768. И палитрой цветов 256. Лано:  $N = 256$  $K = 1280x768$ 

## Вспомним!

$$
N=2^i
$$

где N - это количество цветов в палитре, а *i - глубина* цвета.

$$
I = K \cdot i
$$

где / - информационный объём файла, К - количество пикселей в изображении.

### Пример решения. Задача:

Рассчитайте объём файла графического изображения, который занимает весь экран монитора с разрешением 800 на 600 и палитрой 256 цветов.

### Дано:

 $N = 256$  $K = 800 \cdot 600$ 

## Решение

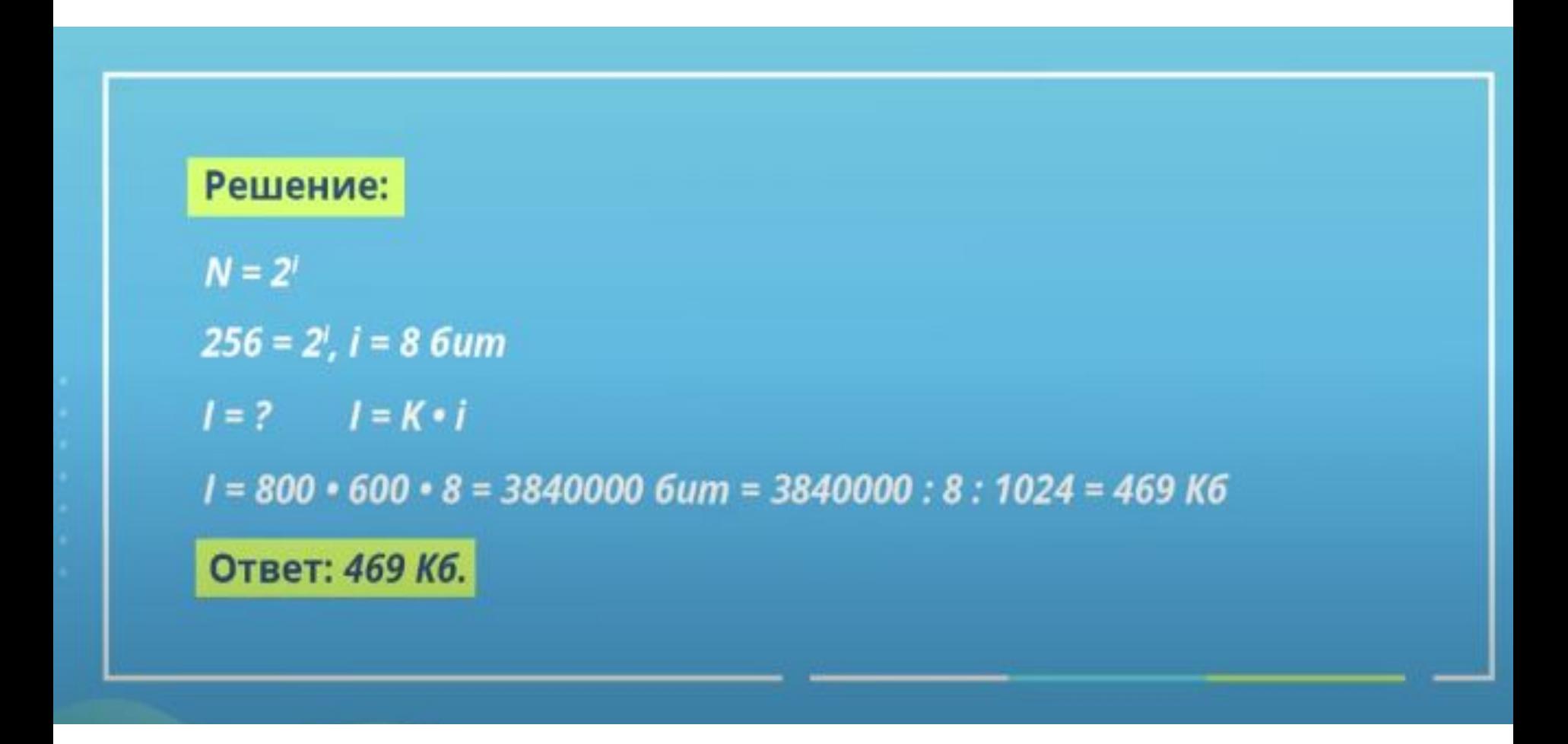

### **Практическая часть**: Задание № 1. Создание электронного ящика

Порядок выполнения задания: Запустить браузер. В окне адресов ввести адрес почтового webсервера mail.ru Произвести регистрацию: Заполните анкетные данные (имя, фамилия, день рождения, пол). В поле желаемый почтовый адрес придумайте запоминающийся вам имя электронного адреса. Выберите и введите пароль. Введите телефон. Нажать ссылку. Зарегистрировать почтовый ящик .

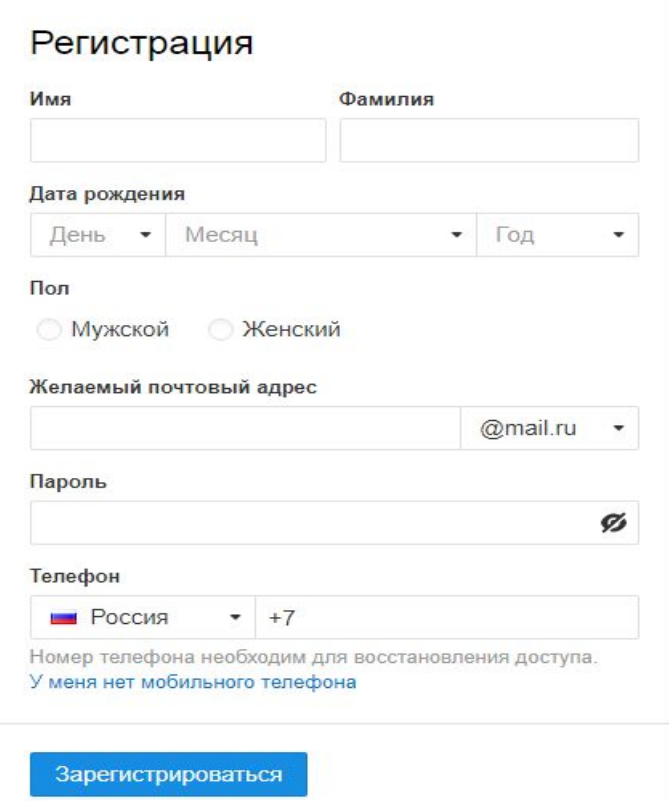

### Войти в почтовый бокс, познакомиться с меню почтовой службы.

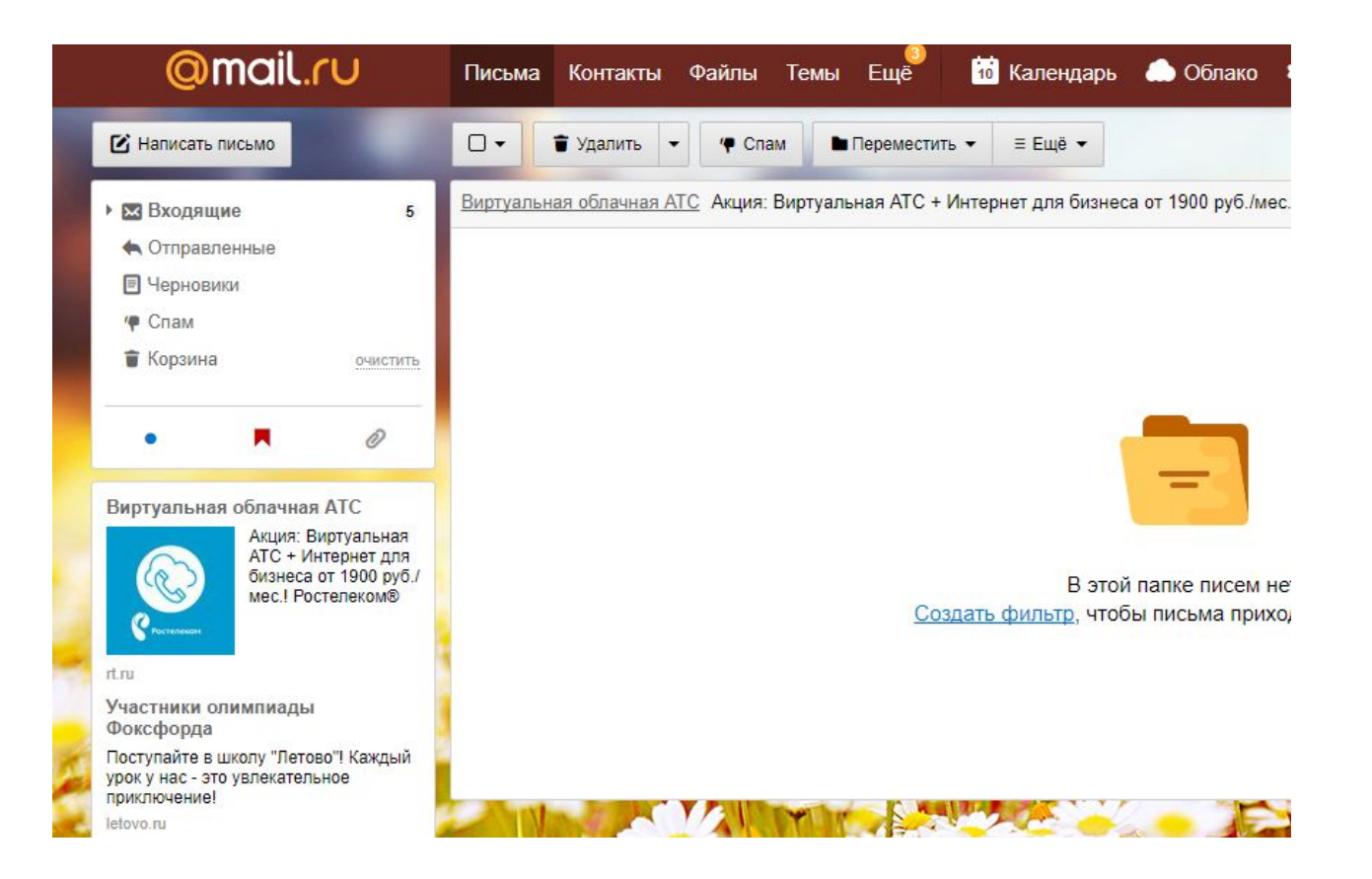

Добавьте папки Важное, Друзья, Учёба. Измените фон, выбрав Тему.

При необходимости измените данные в разделе Личные данные. Измените порядок получения писем и уведомлений в разделе Работа с письмами.

Добавьте Имя и подпись для отправляющих писем. Чтобы составить правильно подпись к письму, ознакомьтесь с информацией в интернете: «Как правильно добавить имя и подпись к письму».

Добавьте Контакты: адрес электронной почты преподавателя.

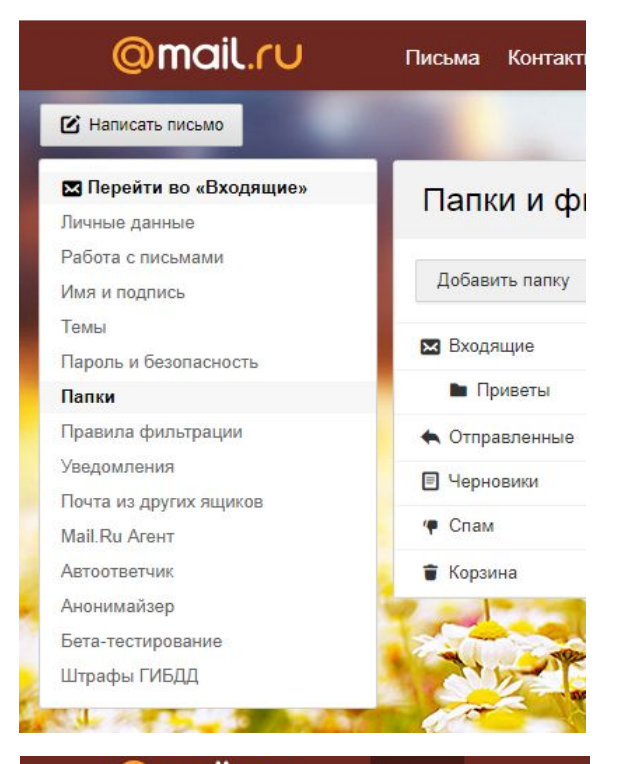

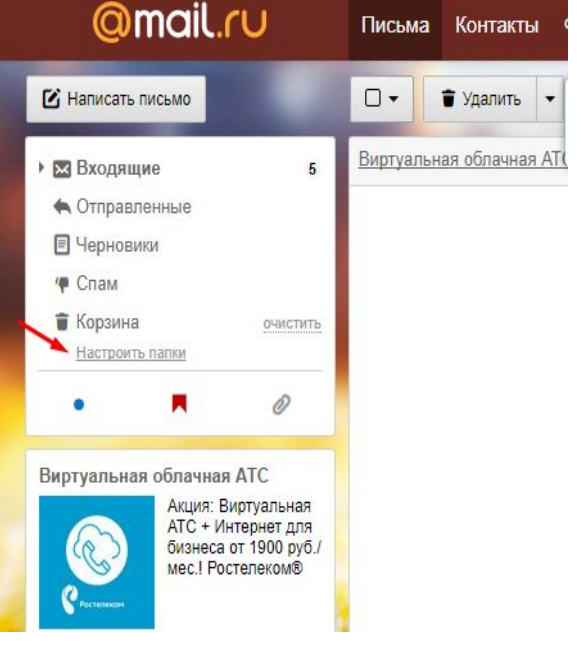

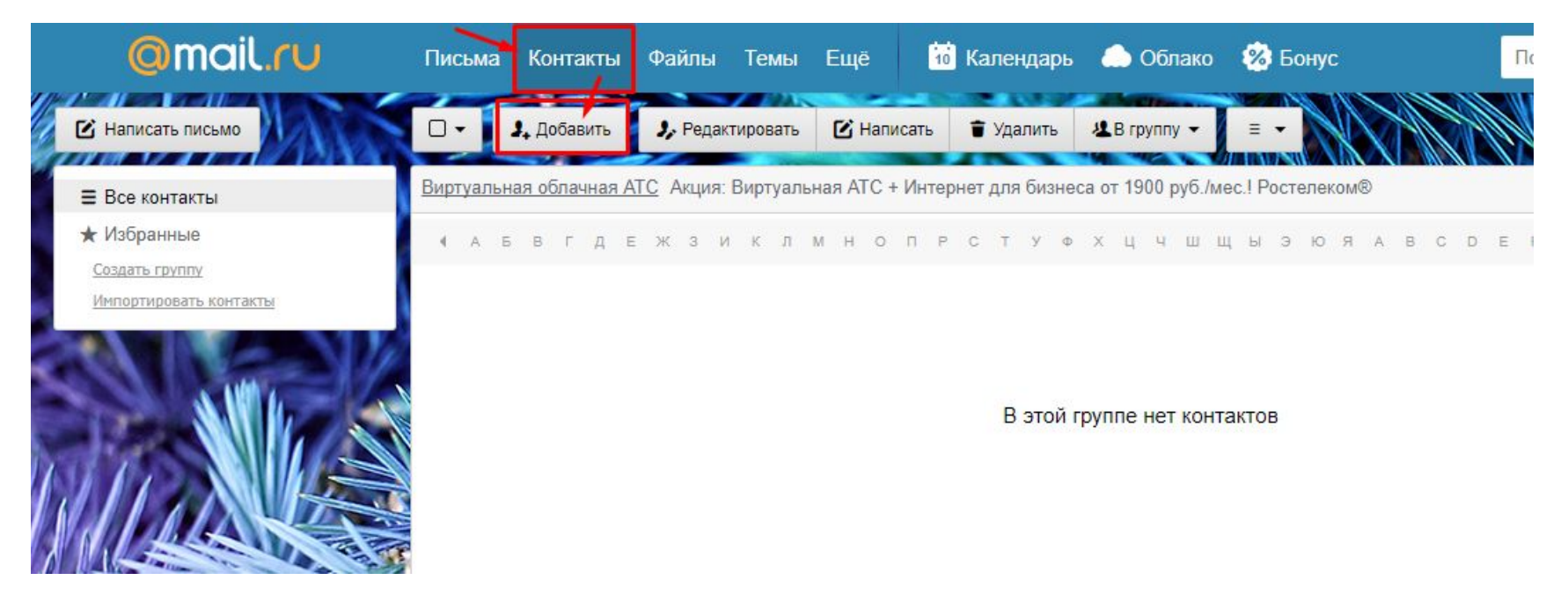

### Зайдите во вкладку Календарь и ознакомьтесь с его содержанием.

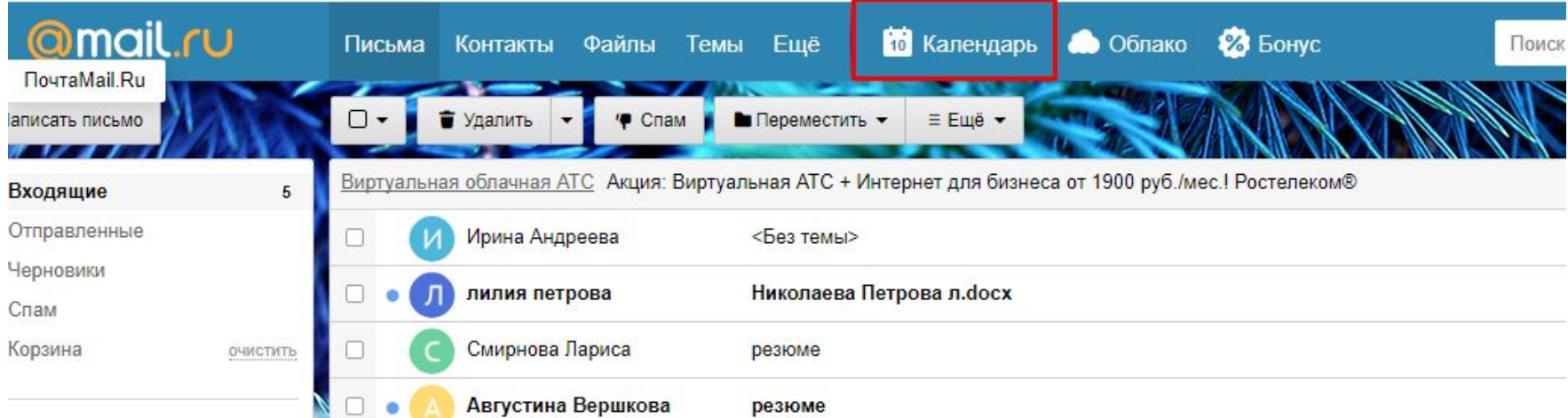

### **Задание № 2.**

Создание и отправление электронного письма с прикрепленными файлами

Порядок выполнения задания:

Напишите письмо преподавателю на электронный адрес.

В окне своего почтового ящика вызовите команду: Написать письмо.

Введите адрес получателя электронного письма (адрес почтового ящика преподавателя)

Заполните поле Тема: Практическая работа

Напишите текст письма: ФИО класс.

Прикрепите фото письменной части практической работы. Укажите, что письмо важное и отметьте, что оно с уведомлением

Установить флажок: Сохранить копию письма в папке Отправленные.

Отправьте письмо.

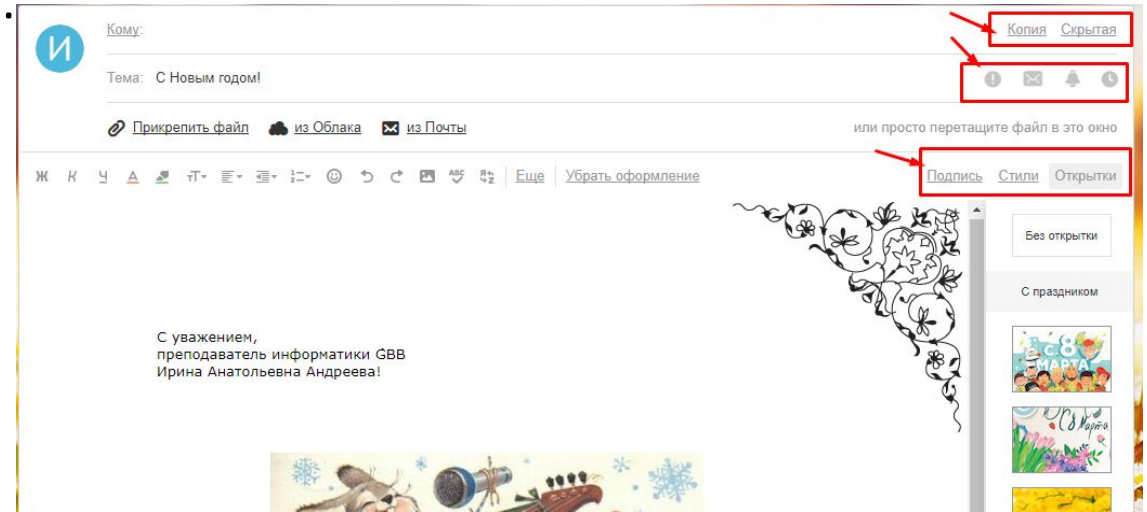

## Домашнее задание

- Читать стр. 134-136.
- Выполнить практическую работу.

#### 4.1.3. Файловые архивы

Серверы файловых архивов в операционной системе Windows. В Интернете существуют серверы файловых архивов, на которых файлы различных типов (программы, драйверы хранятся устройств, графические и звуковые файлы и т. д.). Наличие таких серверов файловых архивов очень удобно для пользователей, так как многие необходимые файлы можно скачать непосредственно из Интернета.

Серверы файловых архивов, а также возможность скачать программу поддерживают многие компании - разработчики программного обеспечения и производители аппаратных компонентов компьютера и периферийных устройств. Размещаемое на таких серверах программное обеспечение является свободно распространяемым или

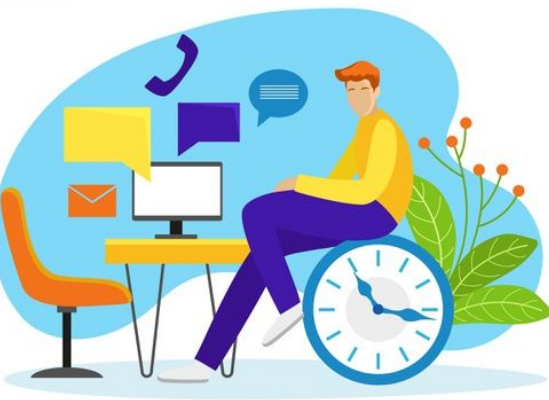